# **Start Faculty Portfolios at:**

# http://dru.converis.thomsonreuters.com/converis/portal

| 🕐 Converis    |                                                                                                    | Click here to                                      |
|---------------|----------------------------------------------------------------------------------------------------|----------------------------------------------------|
|               |                                                                                                    | login via Drexel<br>Connect                        |
| Home          | Welcome to the University's Research Portal.<br>It provides details on researchers, research projects and publications at the University. There are three main ways of accessing the information. These include selection of thematic research areas, organizational units or staff in the left menu, through a direct search in the search box below or by browsing the information by selecting different filters. |                                                    |
| Projects      |                                                                                                    |                                                    |
| Publications  |                                                                                                    |                                                    |
| People        | General search                                                                                                    |                                                    |
| Organizations |                                                                                                    | Search                                             |
| Areas         |                                                                                                    |                                                    |
|               | Areas                                                                                                    |                                                    |
|               | All areas                                                                                                    | Browse                                             |
|               | Latest Projects                                                                                                    | Latest Publications                                |
|               | Science in Motion Van Proiect: Rutkowsky, Susa                                                                                                    | an - Miller I. Dresden I. Kabnick K. et al Sensorv |

Faculty Portfolios 4 Steps to Getting Started Dec 2015

## **1. Complete your personal information**

Your faculty appointment history at Drexel has been pre-loaded into the system.

To edit and/or add data click "Edit & Save" next to your name

- On "Key Information" add personal information:
- On "Work Affiliations" review Drexel appointment history and enter non-Drexel appointments and other relevant work experience.

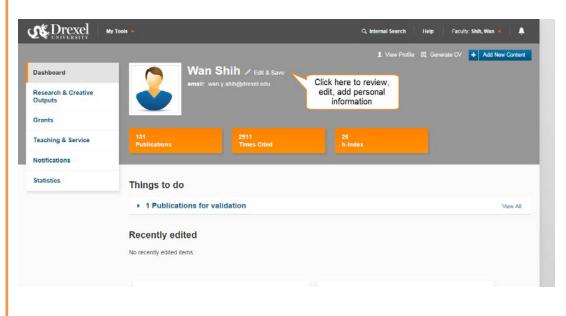

## 2. Search for & Import Published works

- Click on the plus icon next to "Add New Content" in the upper right corner
- Click on "Research & Creative Outputs",
- Then click "Scholarly & Creative Work"
- Fields marked with asterisk are required data elements

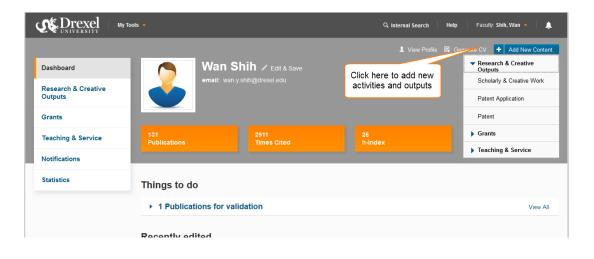

### 3. Complete other activity categories

Click on Add New Content and choose the appropriate category

All Drexel teaching activity from AY2011 – present has been preloaded

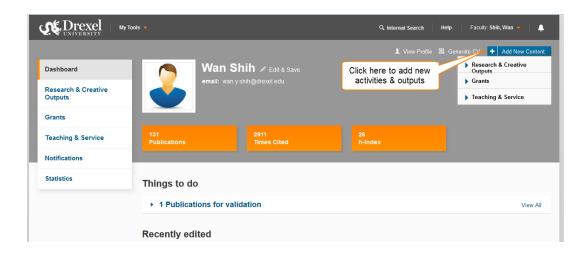

## 4. Review and Update

- Return to the Dashboard by clicking on Dashboard on the left side of the screen
- Review, edit, and update using the left-side column
- Fields marked with asterisk are required data elements

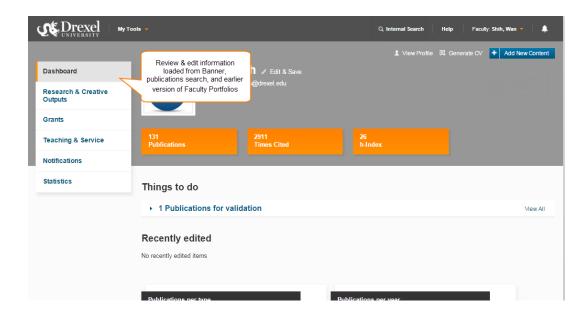

# **Need Assistance?**

Any of the liaison librarians are happy to assist with your faculty portfolio. We can

- assist with your publications search,
- connect you with data entry assistance,
- answer questions about the system & related tools

Whether you are picking up from the previous version or jumping in for the first time we can help. <u>Find your liaison</u> <u>here</u> or contact <u>Beth Ten</u> <u>Have</u>.

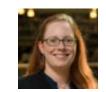

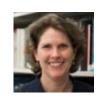

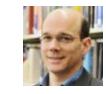

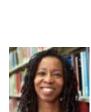

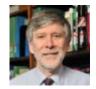

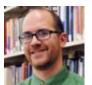

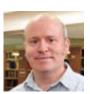

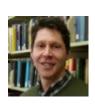

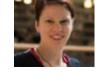

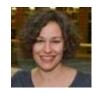

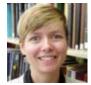